## **Un aperitivo con Inkscape**

Con **Inkscape** possiamo facilmente disegnare una coppa pronta per l'aperitivo. Dovremo usare strumenti come Crea cerchi e Crea rettangoli, qualche filtro e un opportuno dosaggio di sfocatura e opacità.

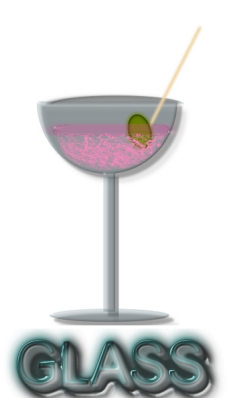

Per creare il calice usiamo lo strumento **Crea cerchi** e disegniamo un primo cerchio impostando nella barra contestuale un angolo di 180°.

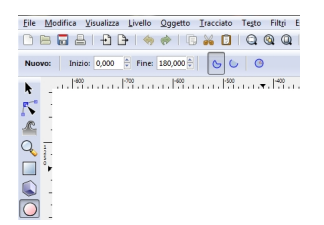

Come colore usiamo un azzurro carico. Riportiamo i gradi a 360 e disegniamo un ovale lungo e stretto che sarà la base. Un altro mezzo cerchio sarà la parte superiore del calice e serve a dare tridimensionalità. Per il gambo usiamo lo strumento **Crea rettangoli**. Con lo strumento **Sel eziona** 

posizioniamo opportunamente i pezzi e quindi con

## **Oggetto/Allinea e Distribuisci**

li allineiamo secondo l'asse verticale.

## **Disegnare un bicchiere con Inkscape**

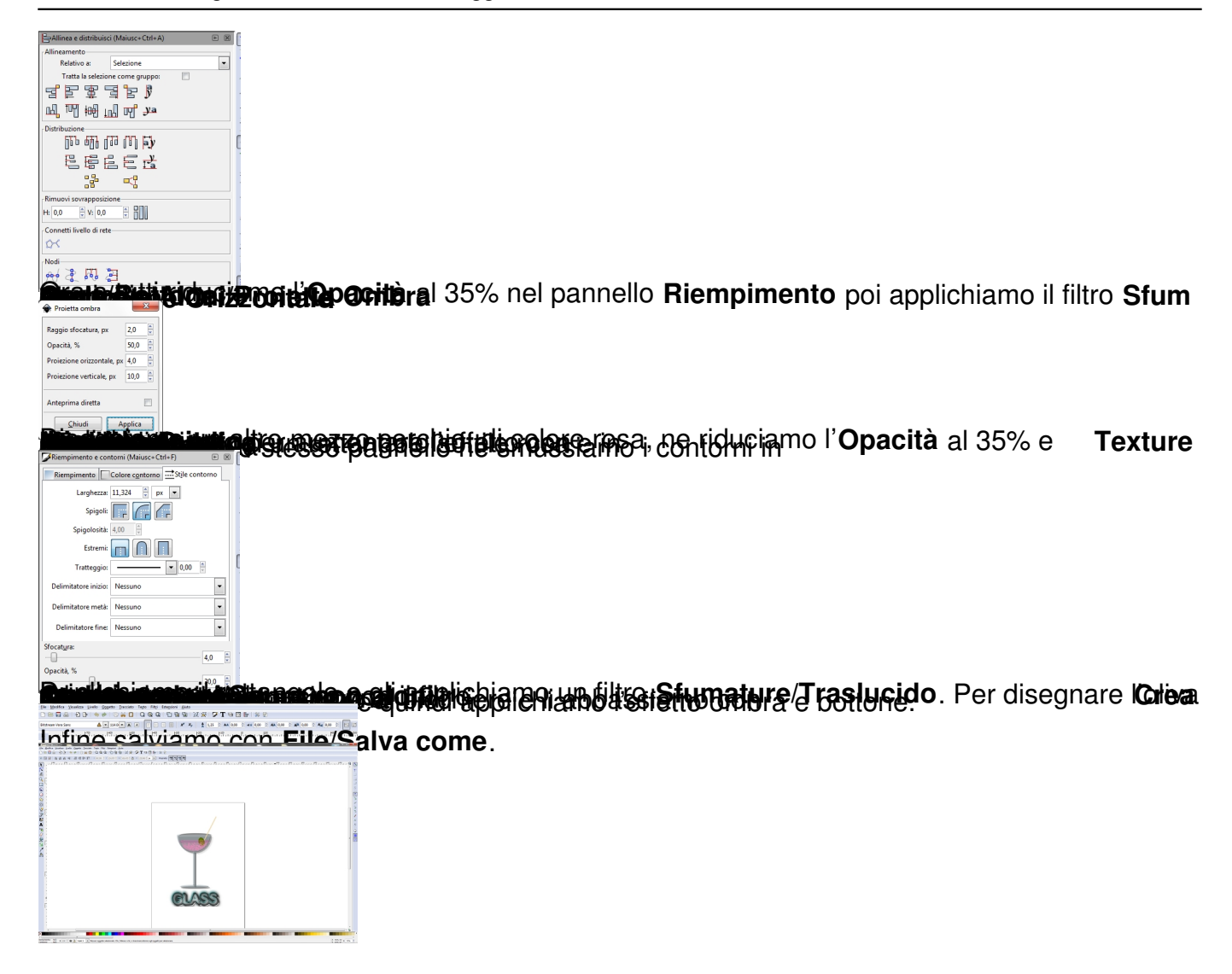